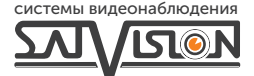

# ПАСПОРТ ОБОРУДОВАНИЯ

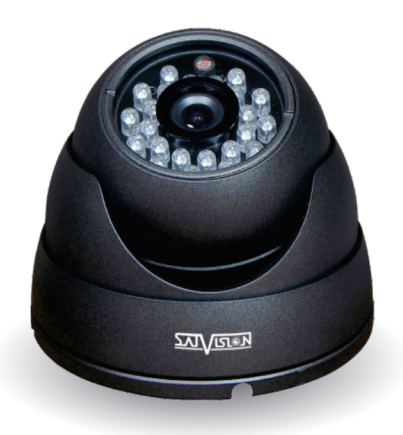

AHD ВИДЕОКАМЕРА ЦВЕТНАЯ КУПОЛЬНАЯ

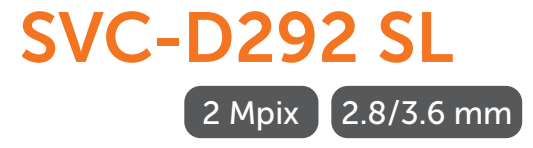

#### Содержание

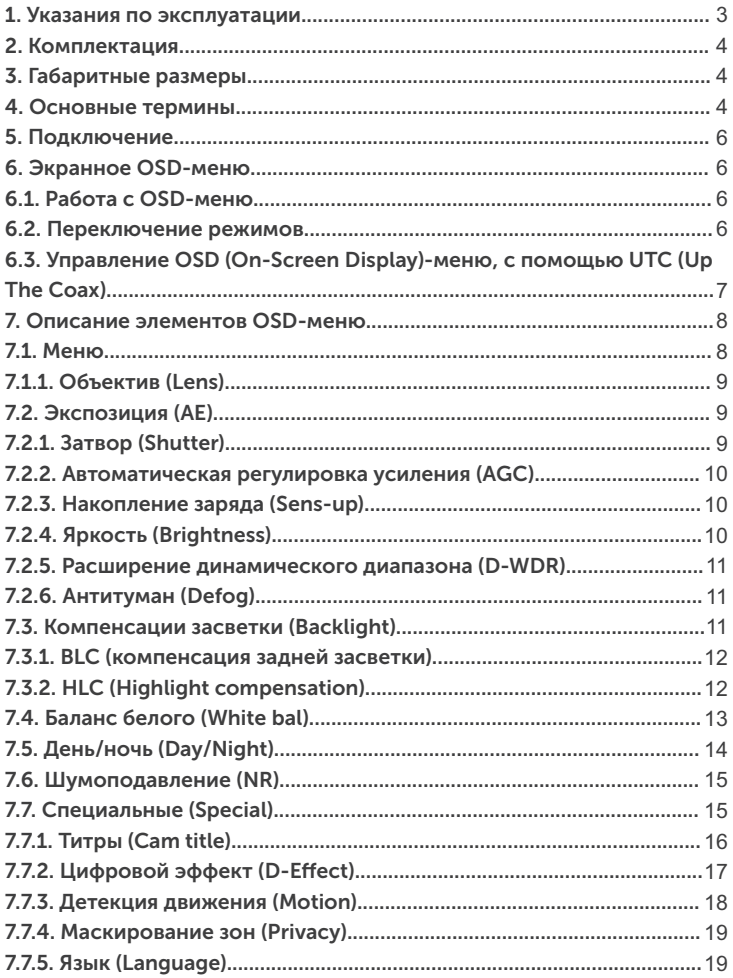

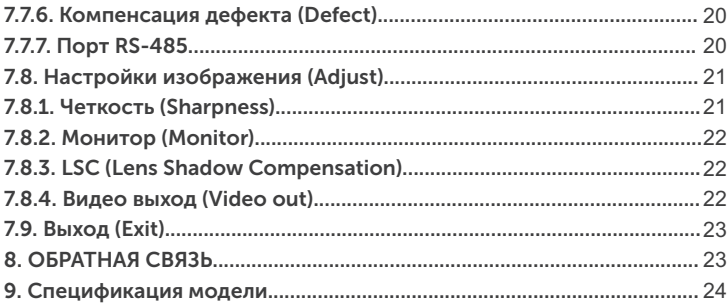

# Внимание!

Перед началом эксплуатации устройства, внимательно прочтите данный паспорт.

#### 1. Указания по эксплуатации

Ознакомьтесь с данным руководством для корректной установки и эксплуатации камеры.

- Не устанавливайте камеру на поверхностях, которые не могут выдержать вес устройства, так как камера может упасть и выйти из строя.
- Для питания камеры используется только постоянное напряжение 12В+10%.
- џ Убедитесь в правильности выбора сечения и марки проводов подключения питания, а также соблюдайте полярность. Неверное соединение может привести к повреждению и/или неправильной работе оборудования.
- Не прикасайтесь мокрыми руками к шнуру, это может привести к поражению электрическим током. Сетевой шнур должен быть расположен таким образом, чтобы на него нельзя было нечаянно наступить, прижать поставленными на него или рядом с ним предметами. Особое внимание следует уделить шнуру, вилке, розетке и месту выхода шнура питания из прибора.
- џ Во избежание пробоя канала видео статическим электричеством, камеру необходимо подключать к регистратору только в выключенном состоянии.
- Не располагайте камеру в местах попадания в объектив прямых солнечных лучей или других источников яркого света. В противном случае, это может привести к повреждению камеры, в независимости от того, используется она или нет.
- Не устанавливайте камеру в условиях, не предусмотренных спецификацией камеры: при повышенном уровне влажности, испарения и парообразования, усиленной вибрации.
- Чтобы избежать возникновение помех по видеоканалу, располагайте видеооборудование и линии связи вдали от источников высокочастотных помех: мощные близкорасположенные радио – и телепередатчики, радары и другое излучающее оборудование.
- џ Оборудование должно быть заземлено согласно правилам ПУЭ (правила устройства электроустановок).
- При установке видеокамеры на металлическое основание, необходимо изолировать крепление камеры от основания.
- Запрещается использовать прибор в случае возникновения дыма и непредусмотренного нагревания камеры.

#### Чистка камеры:

Перед чисткой отключите устройство от сети. Запрещается использовать жидкие или аэрозольные очистители. Для очистки используйте влажную ткань.

#### 2. Комплектация

- џ Видеокамера купольная с проводными разъемами видеовыход и питание – 1 шт.;
- џ Ответный разъем для питания 1 шт.;
- џ Упаковка с внутренними держателями и пакет 1 шт.;
- Руководство пользователя.

#### 3. Габаритные размеры

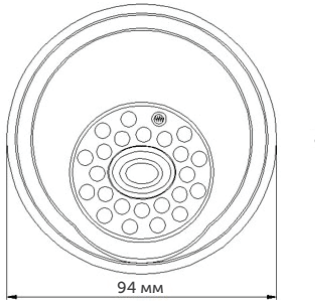

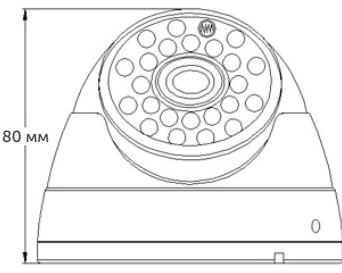

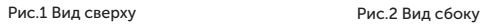

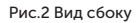

#### 4. Основные термины

- џ AHD это технология передачи HD/Full HD видеоизображения, звука и управляющих сигналов по обычному коаксиальному кабелю на расстоянии 300 м. Технологию AHD разработала хорошо известная на рынке систем видеонаблюдения, корейская компания NEXTCHIP. Главное преимущество AHD камер видеонаблюдения - возможность использования стандартной коаксиальной проводки. В результате вы получите конечную картинку, которая хоть и не сравнится с мощными цифровыми камерами, но по качеству находится далеко впереди в сравнении с обычными аналоговыми моделями.
- Механический ИК-фильтр представляет собой специальный, сдвигаемый механическим путем, инфракрасный фильтр, который расположен перед матрицей камеры наблюдения.
- џ HLC функция точечной компенсации засветок высокой интенсивности, позволяющая в выделенных областях изображения автоматически маскировать очень яркие фрагменты, что снижает их раздражающее воздействие, тем самым способствует повышению качества видео.
- џ BLC функция управления автоматической регулировкой усиления и электронным затвором, позволяющая уравновешивать излишки освещения, мешающие восприятию.
- џ ISP чип обеспечивает передачу данных по технологии AHD передача HD/Full HD видеоизображения, звука и управляющих сигналов по обычному коаксиальному кабелю на расстояние 300 м без потери качества и задержек.
- џ 2D DNR цифровая система шумоподавления, позволяющая избежать искажений картинки в условиях низкой освещенности. Данная система использует двумерный фильтр, подавляющий помехи в видеосигнале.
- џ 3D DNR цифровая система шумоподавления, позволяющая избежать искажений картинки в условиях низкой освещенности. Данная система использует пространственный фильтр, подавляющий помехи в видеосигнале.
- Sens-UP функция увеличения чувствительности за счет возможности ручной настройки скорости срабатывания электронного затвора видеокамеры.
- џ 2.0 Mpix матрица высокого разрешения, позволяющая достичь высокого качества изображения и наиболее точной цветопередачи.

#### 5. Подключение

Подключение производится напрямую к регистратору, с помощью RG-6 для видеосигнала и кабеля ШВВП для питания DC 12V, подключенным от адаптера (адаптер и кабели в комплекте не поставляются).

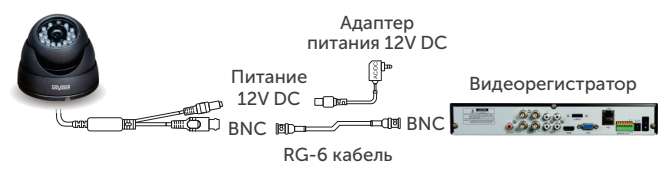

#### 6. Экранное OSD-меню

Доступ к экранному меню OSD (On-Screen Display) и навигация по нему производятся с помощью джойстика, вмонтированного в шнур видеокамеры.

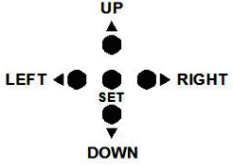

#### 6.1. Работа с OSD-меню

Чтобы войти в главное меню, однократно нажмите кнопку джойстика. Переход к подменю (если напротив выбранной позиции есть значок) осуществляется нажатием на мини-джойстик, а навигация – его смещением вверх или вниз. Изменение значения выбранной позиции меню производится смещением мини-джойстика влево или вправо. По окончанию выполнения всех настроек, переместите курсор к пункту меню «ВЫХОД», выберите значение «SAVE - EXIT» и нажмите на центральную кнопку джойстика.

#### 6.2. Переключение режимов

Переключение осуществляется с помощью джойстика. Чтобы поменять режим, необходимо нажать и удерживать около 5 сек. кнопку джойстика: «влево» - AHD, «вправо» - TVI, «вверх» - CVBS, «вниз» - CVI.

#### 6.3. Управление OSD (On-Screen Display)-меню, с помощью UTC (Up The Coax)

Управление OSD-меню с помощью UTC на регистраторах 1-ой серии:

После подключения камеры к регистратору, необходимо:

- 1. Зайти на канал, на котором отображается видеопоток с камеры.
- 2. Вызвать меню канала, нажав левую кнопку мышки.
- 3. В появившемся меню выбрать «Настройка PTZ».

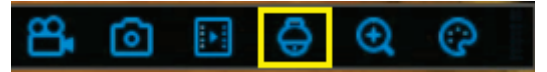

- 4. Выберите «UTC» (как показано на рис. ниже).
- 5. Выберите протокол «COAX1».

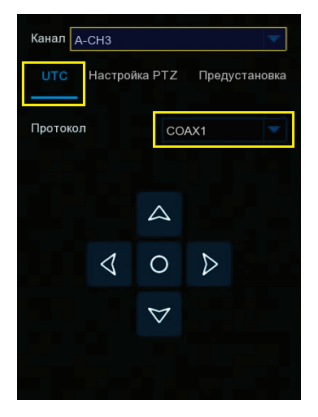

6. При нажатии на джойстике на центральную кнопку, отобразится OSD-меню камеры.

Управление OSD-меню с помощью UTC на регистраторах с платформой NVMS-9000:

После подключения камеры к регистратору, необходимо:

- 1. Выйти в главное меню регистратора.<br>2. Выбрать пункт меню «Камера»
- 2. Выбрать пункт меню «Камера».<br>3. В поллункте «РТ7» нажать «Пр
- 3. В подпункте «PTZ», нажать «Протокол» и выбрать канал, на котором подключена камера.
- 4. Для данного канала выбрать PTZ «ВКЛ» и установить протокол «COC».
- 5. Сохранить настройки, нажав кнопку «Применить».<br>6. Вайти на канал, на котором отображается видеопо
- 6. Зайти на канал, на котором отображается видеопоток с камеры.
- 7. Вызвать меню канала, нажав правую кнопку мышки.<br>8. В появившемся меню, выбрать пункт «РТ7».
- 8. В появившемся меню, выбрать пункт «PTZ».
- 9. В появившемся справа интерфейсе управления, выбрать «OSD».
- 10. При нажатии на центральную кнопку в виде квадрата, отобразится OSD-меню камеры.

Для управления OSD-меню с помощью UTC на регистраторах сторонних брендов, необходимо обратиться в техническую поддержку производителя регистратора, для уточнения протокола управления и меню.

#### 7. Описание элементов OSD-меню 7.1. Меню

Содержит параметры управления камерой.

**MAIN MENU** РУЧНОЙ  $121$ <br> $644$ <br> $56$ OELFKTUR ЭКСПОЗИЦИЯ KOMN. SACB **BIBIR** JI **БАЛ БЕЛОГО AWB** ДЕНЬАНОЧЬ **BHEMHMM** ШУМОПОДАВЛ d ĭ **СПЕЦИАЛЬНЫЕ**  $\tilde{d}$ 8 **НАСТРОЙКИ**  $\overline{9}$ **COXPAHMT B** bl X O **L** 

#### 7.1.1. Объектив (Lens)

Первым пунктом меню стоит параметр «Объектив» (Lens), который и отвечает, собственно, за настройку диафрагмы объектива. Этот пункт имеет 2 подпункта:

- џ Ручной (Manual) режим используется, когда в камере установлен объектив без диафрагмы или с ручной диафрагмой. Регулирование уровня освещенности выполняется изменением времени выдержки.
- џ DC (DC) используется в камерах с автоматической регулировкой диафрагмы и управлением DC. Регулирование уровня освещенности выполняется с помощью открытия/закрытия диафрагмы.

#### 7.2. Экспозиция (AE)

Содержит параметры управления выдержкой.

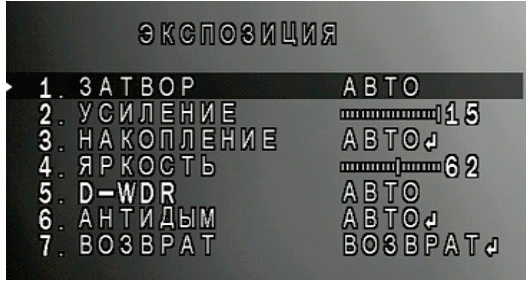

#### 7.2.1. Затвор (Shutter)

Параметр, который настраивает время выдержки. Может принимать следующие значения: AВТО, 1/25, 1/50, FLK, 1/200, 1/400, 1/1000, 1/2000, 1/5000, 1/10000, 1/50000.

Значение АВТО - автоматически настраивает время выдержки, исходя из условий окружающего освещения. Значение FLK - применяется в условиях освещения с частотой, отличной от частоты видеокамеры. Данное значение требует установленного объектива с автоматической регулировкой диафрагмы.

Фиксированные значения: 1/25, 1/50, 1/200, 1/400, 1/1000, 1/2000, 1/5000, 1/10000, 1/50000 задают постоянные значения выдержки диафрагмы. При этом, значение 1/25 соответствует наиболее яркому отображению, а 1/50000 – наиболее темному. Данная характеристика подходит только для объектов с постоянным и неизменным освещением. Также, для корректной работы, потребуется объектив с автоматической регулировкой диафрагмы.

#### 7.2.2. Автоматическая регулировка усиления (AGC)

Система автоматической подстройки уровня сигнала к изменению внешних условий. При включенной функции AGC, видеокамера будет усиливать сигнал при малой освещенности и уменьшать при большой, помогая получить выходной сигнал более стабильным, чем входной. Технология AGC особенно востребована для видеонаблюдения в условиях наружного наблюдения и в движущихся системах, так как сигнал, принимаемый видеокамерой, постоянно меняется в зависимости от внешних факторов, таких как - расстояние, перемена места и условия приема данных. Чем больший уровень AGC установлен в настройках, тем более яркое изображение можно получить, однако, уровень шумов тоже возрастает.

#### 7.2.3. Накопление заряда (Sens-up)

Функция обработки видеосигнала, позволяющая пользователю выбрать скорость срабатывания электронного затвора видеокамеры. Таким образом, увеличивается время накопления заряда на матрице (время экспозиции), что приводит к повышению чувствительности видеокамеры в условиях недостаточного освещения. Отрицательной стороной технологии является увеличение степени размытия/ замедления картинки пропорционально увеличению времени экспозиции.

## 7.2.4. Яркость (Brightness)

Не влияет на количество поглощаемого света, а выполняет роль, аналогичную функции яркости устройств отображения, например, мониторов. Значение «FLK» следует выбирать, при условии наличия мерцающих полос на изображении с видеокамеры, причиной которых, в подавляющем большинстве случаев, являются близкорасположенные осветительные приборы.

# $321$

#### 7.2.5. Расширение динамического диапазона (D-WDR)

Функция предназначена для обеспечения качественного изображения при встречной засветке и наличии в кадре как очень ярких, так и очень темных областей и деталей. При этом, яркие области не насыщаются, а темные не отображаются слишком темными. Такие камеры обычно рекомендуются для организации наблюдения за объектом,

находящимся напротив окон, в освещенном сзади проеме двери или ворот, а также при большом контрасте объектов.

Известно, что матрице видеокамеры зачастую не хватает динамического диапазона, особо это проявляется в типовых условиях наблюдения людей на входах в аэропорты, офисы и другие здания со стеклянными входами. Свет с улицы создает сильную засветку, затвор или авто диафрагма настраиваются на средние значения яркости по полю кадра, но светлое изображение улицы теряет различимость в самых ярких участках, а люди в помещении слабо различимы в тени.

#### 7.2.6. Антитуман (Defog)

Функция программной регулировки контрастности изображения, позволяющая вести наблюдение в неблагоприятных погодных условиях (туман, дождь, снег).

#### 7.3. Компенсации засветки (Backlight)

Объединяет параметры функции компенсации встречной, задней засветки.

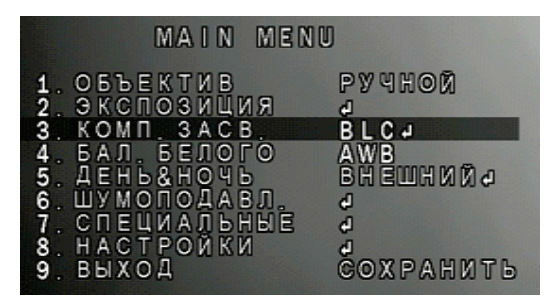

11

#### 7.3.1. BLC (компенсация задней засветки)

Функция автоматического управления электронным затвором и усилением для уравновешивания излишков света, мешающего восприятию объекта.

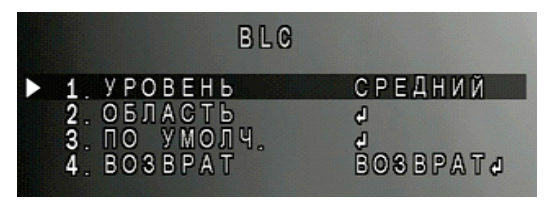

Функция BLC (компенсация встречной или фоновой засветки) настраивает камеру на среднюю освещенность в центре кадра (типовое решение, но иногда существует возможность выбора зоны чувствительности).

#### 7.3.2. HLC (Highlight compensation)

Компенсация передней засветки.

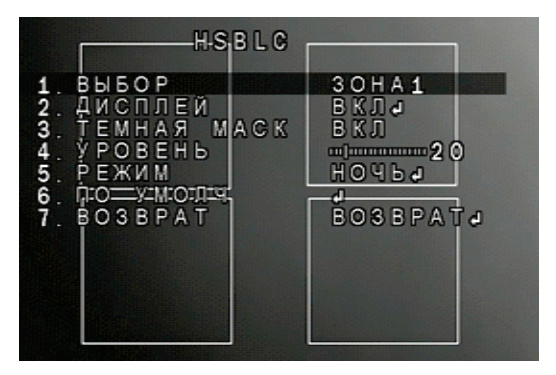

Функция HLC предназначена для маскирования очень ярких областей и осветления остальной части кадра. Находит применение в задачах улучшения видимости регистрационных номеров автомобилей с включенным светом фар. Меню видеокамеры позволяет задать до четырех зон маскирования. 12

- џ Дисплей (Display) позволяет включить/выключить выбранную зону маскирования.
- џ Темная маска (Black mask) в значении «on» заполняет зону сплошным черным цветом. Выключено («off»), включено («on») позволяет вручную подстроить работу функции.
- Уровень (Level) определяет чувствительность, чем выше значение, тем более избирательно заполняется черным зона маскирования.
- Режим (Mode) устанавливает режим работы функции, днем (All Day) или ночью (Night).
- џ По умолчанию (Default) позволяет сбросить все параметры к заводским значениям.

#### 7.4. Баланс белого (White bal)

Функция автоматической и ручной настройки цветопередачи видеокамеры. Современные видеокамеры, в автоматическом режиме, осуществляют регулировку белого цвета, принимая во внимание цветовую температуру источника. Основная цель заключается в том, чтобы цвета на получаемом изображении имели те же оттенки и выглядели максимально близко к оригиналу. Наиболее актуальна такая регулировка при работе в помещениях, где сочетается несколько источников света: дневной свет из окон, лампы накаливания, флуоресцентные лампы и т. д.

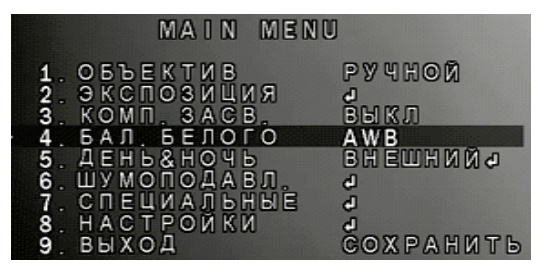

џ ATW и AWB (автоматическая коррекция баланса белого) - в текущей версии программного обеспечения видеокамеры, режим AWB отличается от режима ATW отсечением нижней части спектра принимаемого спектра, что визуально будет отражаться в подавлении теплых тонов цвета.

- џ AWC -> SET задать значение цветовой температуры белого, по установленному перед камерой, эталону.
- Помешение (INDOOR) настройка под условия в помещении.
- џ Улица (OUTDOOR) настройка под уличные условия.
- џ Ручной (MANUAL) ручная настройка баланса белого.

## 7.5. День/ночь (Day/Night)

14

Функция автоматического или ручного переключения в режим «День» («Цвет») или «Ночь» («Оттенки серого»), а также управления ИКподсветкой.

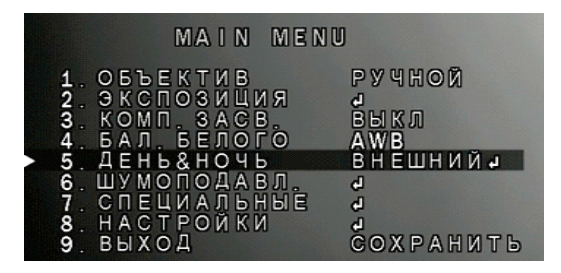

- **Внешнее (Ext) режим внешнего автоматического управления** переключением режимов «День/Ночь». Внешним источником команды переключения режимов может служить фоторезистор, установленный на плате модуля ИК-подсветки.
- џ Автоматически (Auto) режим автоматического управления переключением режимов «День/Ночь» по команде процессора, при уменьшении светового потока, падающего на матрицу видеокамеры до граничного значения.
- џ Цвет (Color) меню для отображения цветного изображения.
- џ Черно/белый (Black/White) меню для отображения черно-белого изображения.

#### 7.6. Шумоподавление (NR)

Чаще всего, шумоподавление служит для улучшения изображения.

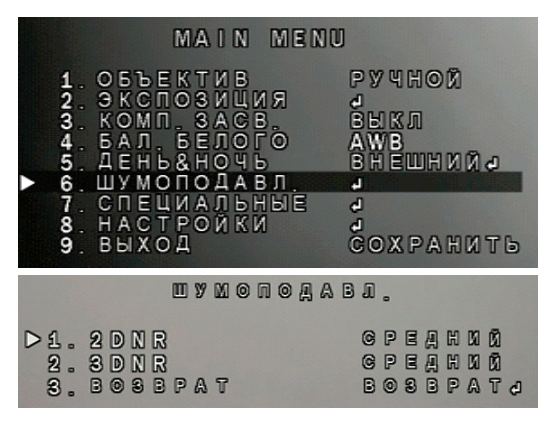

- 2DNR и 3DNR это методы подавления шумов в изображении, появляющихся при недостаточном освещении.
- џ 2DNR технология подавления шума, алгоритм 2DNR предполагает обработку отдельных кадров видеоизображения, анализируя и исправляя пиксели, которые, с большой вероятностью, представляют собой шум.
- џ 3DNR технология подавления шума, 3DNR анализирует различия между кадрами, чтобы скорректировать пиксели и улучшить качество.

#### 7.7. Специальные (Special)

Функция объединяет настройки параметров интерфейса, обнаружения движения, маскирования приватных зон, а также компенсации «неисправных» пикселей матрицы, что позволяет лучше справляться с шумами.

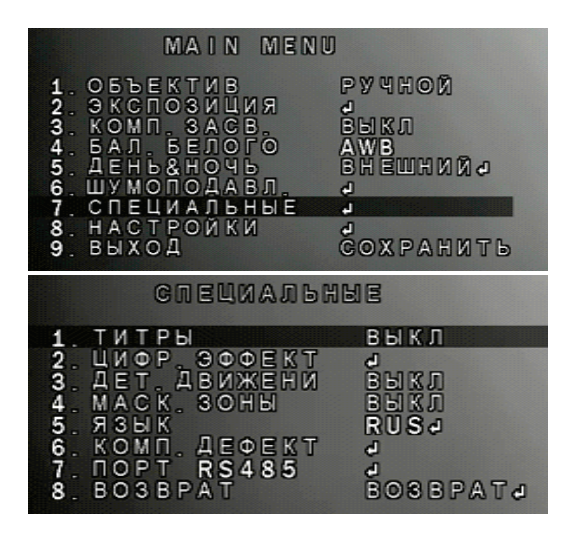

#### 7.7.1. Титры (Cam title)

16

Позволяет задать название видеокамеры и его положение на экране монитора.

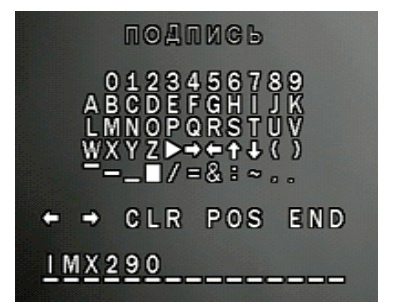

При редактировании, название видеокамеры отображается в нижней части экрана, переход между символами, из которых строится название, осуществляется нажатием джойстика влево, вправо, вниз, выбор символом - центральным нажатием кнопки джойстика. Для смещения позиции курсора, выберите стрелки  $\Box$  или строке в этом джойстике: POS END e CLR

- џ CLR удаляет название.
- POS позволяет задать положение названия на экране дисплея.
- џ END завершает редактирование названия.

#### 7.7.2. Цифровой эффект (D-Effect)

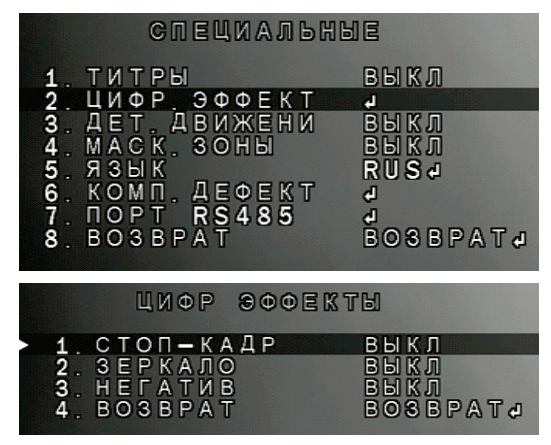

- Стоп-кадр (Freeze) фиксация видеоизображения. В момент установки параметра в значении «on», изображение «застывает» до перевода параметра в значение «off».
- Зеркало (Mirror) функция отражения, поворота изображения. Особенно полезна, если нет возможности, с помощью кронштейна, сориентировать камеру в должном направлении. Значение зеркало (Mirror) отражает изображение слева-направо. Значение переворот (v-flip) отражает изображение сверху-вниз. Значение поворот (Rotate) поворачивает изображение на 180°.
- џ Негатив (Neg. Image) инвертирует цвета, может быть полезна при работе в режиме «Ночь».

#### 7.7.3. Детекция движения (Motion)

Функция обнаружения движения.

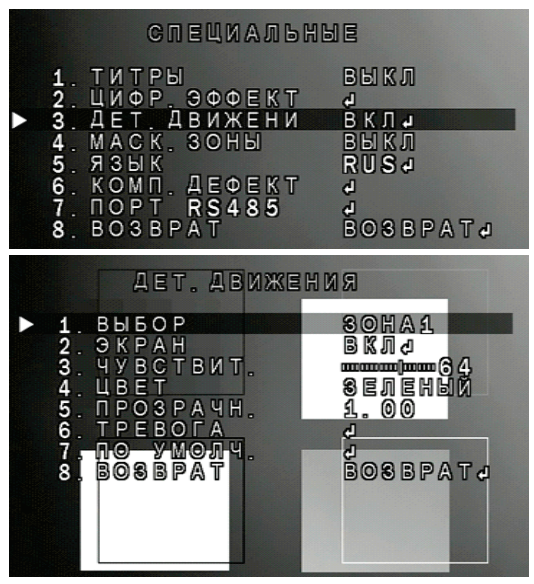

- џ Выбор (Select) может быть выбрано до 4-х отдельных областей обнаружения движения (зона 1; зона 2; зона 3; зона 4), для которых выбираются значения остальных параметров обнаружения движения.
- Экран (Display) запрещается или разрешается задействовать каждую отдельную область обнаружения, выставив значение «off» или «on» соответственно. Выбрав значение «on», и, нажав кнопку джойстика, можно настроить положение и размер области обнаружения движения.
- џ Чувствительность (Sensitivity) настраивается чувствительность обнаружения движения.
- џ Цвет (Color) задает цвет области обнаружения движения.

18

џ Прозрачность (Trans) - задает уровень прозрачности заливки объекта и границ его обнаружения при детекции движения.

џ По умолчанию (Default) - сбрасывает параметры к значениям по умолчанию для текущего подраздела меню.

#### 7.7.4. Маскирование зон (Privacy)

Настройки маскирования приватных/скрытых областей.

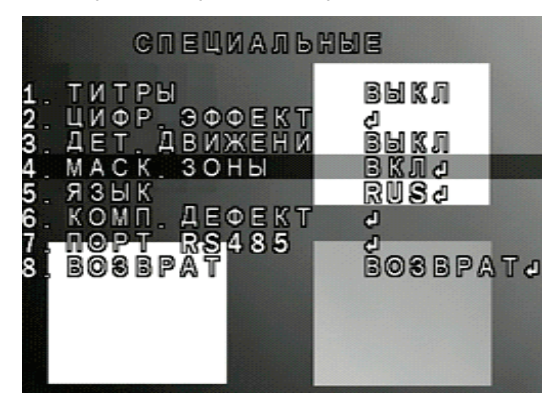

Функция позволяет ограничить обзор видеокамеры наблюдения с целью обеспечения конфиденциальности людей, которые могут попасть в ее объектив.

#### 7.7.5. Язык (Language)

Выбор языка меню видеокамеры.

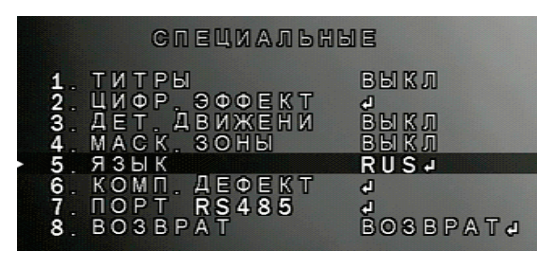

#### 7.7.6. Компенсация дефекта (Defect)

Компенсация неисправных пикселей.

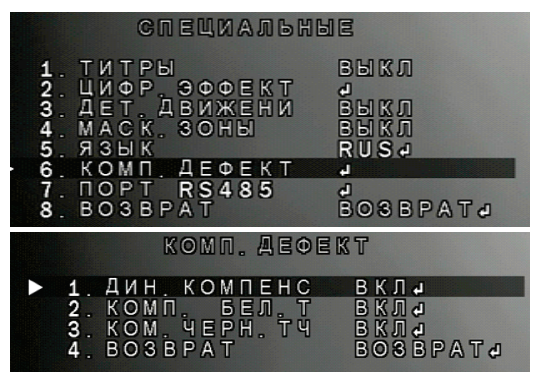

- Динамическая компенсация (Live DPC) динамическая компенсация битых пикселей.
- Компенсация белых точек (White DPC) компенсация битых пикселей белого цвета.
- џ Компенсация черных точек (Black DPC) компенсация битых пикселей черного цвета.

#### 7.7.7. Порт RS-485

Параметры настройки взаимодействия устройства по интерфейсу стандарта RS-485.

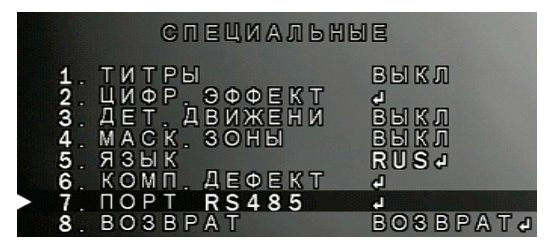

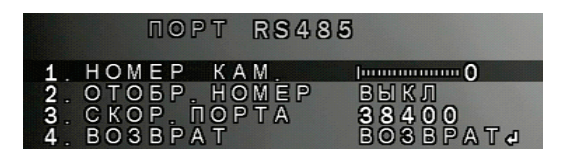

- џ Номер камеры (CAM ID) установка ID-номера камеры (0-255).
- џ Отображение номера (ID Display) отображение на экране IDномера камеры.
- Скорость порта (Baudrate) скорость передачи данных.

#### 7.8. Настройки изображения (Adjust)

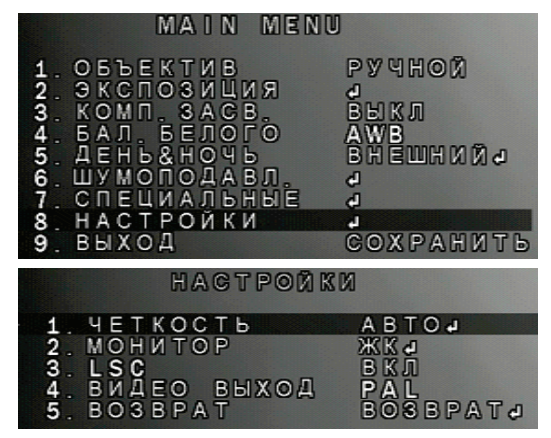

#### 7.8.1. Четкость (Sharpness)

Настройка четкости (резкости) изображения имеет два режима: Авто/выкл.

#### 7.8.2. Монитор (Monitor)

Выбор типа и установка параметров монитора: ЖК/ЭЛТ ЖК (LCD) объединяет параметры настройки для устройств, основанных на жидких кристаллах.

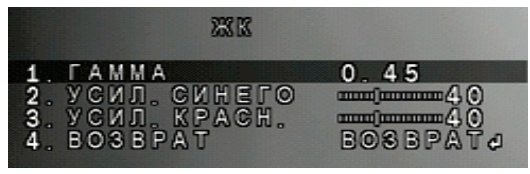

- Гамма (Gamma) предназначена для корректировки уровня видеосигнала для устройств приема видеосигнала.
- џ Усиление синего и усиление красного (Blue gain и Red gain) влияют на насыщенность синего и красного цвета.
- ЭЛТ. (CRT) объединяет параметры настройки для устройств. основанных на электронно-лучевой трубке.

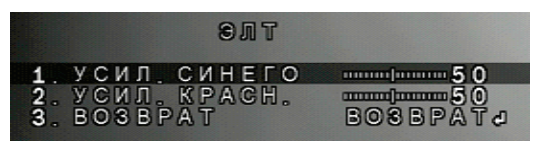

џ Усиление синего и усиление красного (Blue gain и Red gain) влияют на насыщенность синего и красного цвета.

## 7.8.3. LSC (Lens Shadow Compensation)

Режим компенсации затемнения объектива. Ее задача увеличивать яркость картинки по углам изображения. Данная функция программно увеличивает яркость по углам, в результате чего, восстанавливается поле зрения камеры.

#### 7.8.4. Видео выход (Video out)

Выбор системы передачи видеосигнала - PAL или NTSC.

#### 7.9. Выход (Exit)

Выход из OSD-меню камеры с сохранением или без сохранения настроек или сброс устройства к заводским настройкам.

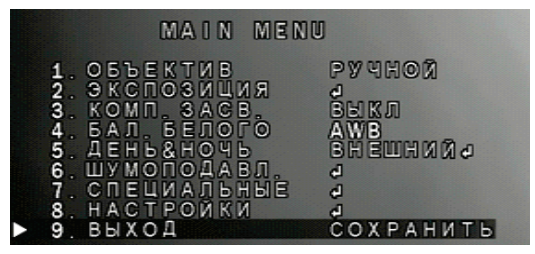

- Сохранить (Save&End) выход с сохранением настроек.
- џ Не сохранять (Not Save) выход без сохранения изменений настроек.
- Сброс (Reset) сброс настроек к заводским установкам.

#### 8. ОБРАТНАЯ СВЯЗЬ

Спасибо за выбор оборудования Satvision.

Если у Вас остались вопросы после изучения инструкции, обратитесь в службу технической поддержки по номеру:

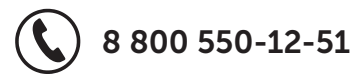

Наши специалисты окажут квалифицированную помощь и помогут найти решение вашей проблемы.

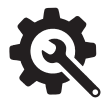

Если Вы не смогли самостоятельно настроить оборудование, то можете оставить заявку на сайте satvision-cctv.ru.

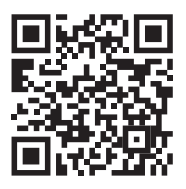

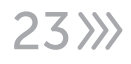

# SVC-D292 SL 9. Спецификация модели

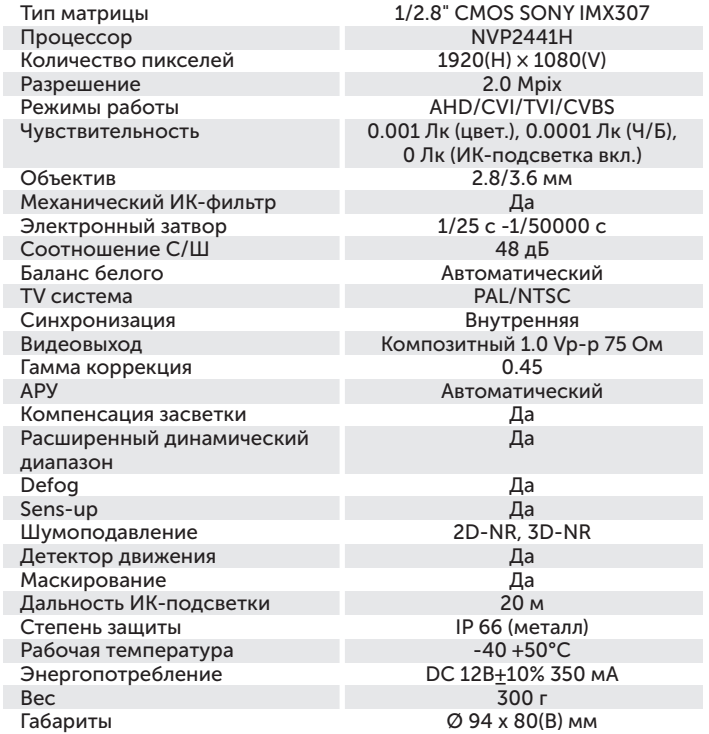

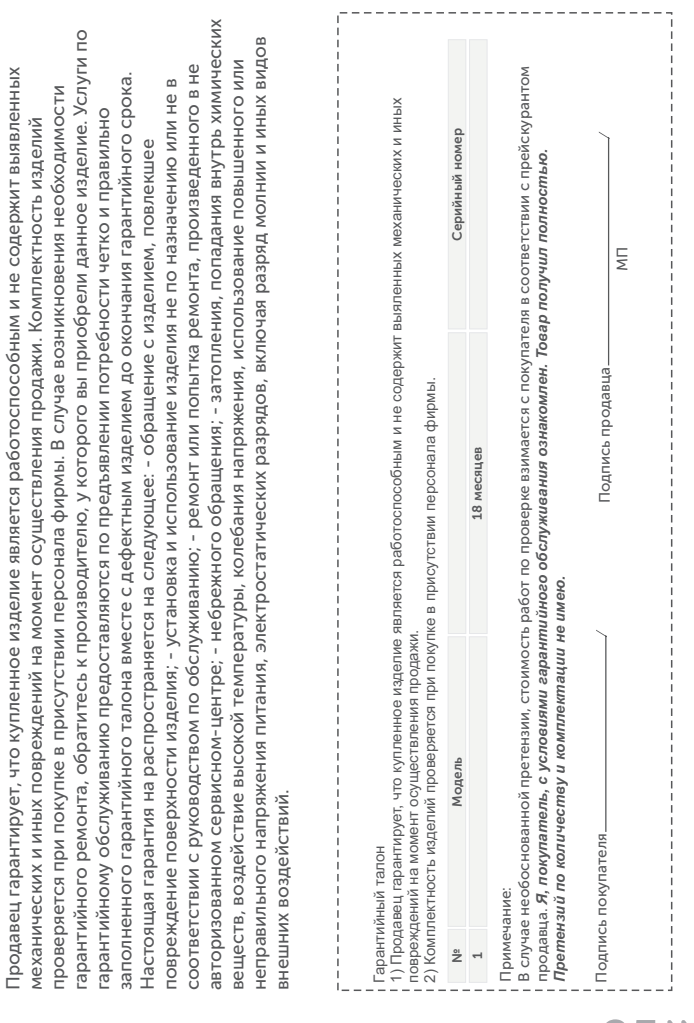

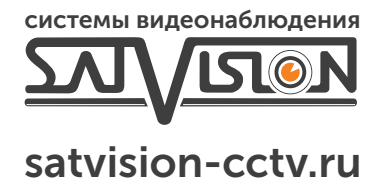

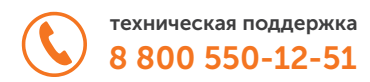